# NachOS 101

Bradford Hovinen David Pariag School of Computer Science University of Waterloo

18 January 2004

## Outline

- 1. Installing and Building NachOS
- 2. NachOS Directory and File Structure
- 3. NachOS Architecture
- 4. NachOS Executable Files and Address Space
- 5. Debugging Tips
- 6. Collaboration Strategies
- 7. Assignment Submission Information
- 8. Design Document
- 9. Testing Strategies
- 10. Testing Document

Installing and Building NachOS

- When you know your group number, make sure every group member creates a directory  $\gamma$  cs350\_ $\langle$ group> where  $\langle$ group> is your group number.
- From the CS student environment, use install nachos to install NachOS in your account
- Go to code/build\_solaris and type make to build NachOS
- NachOS should compile and run on GNU/Linux as well; use the directory code/build\_linux
- Make sure you have your assignment running on the CS student environment before submitting.

#### NachOS Directory and File Structure

code/filesys Filesystem (used in A3) code/lib Library routines code/machine MIPS simulator and simulated hardware code/network Networking (don't worry about this) code/test Test suite (put your tests here) code/threads Heart of the kernel – scheduler, etc. code/userprog Support for user-level processes

### NachOS Architecture

- NachOS kernel is a normal (UNIX-level) process
- Processes under NachOS are run by the MIPS simulator
- By "kernel-level" we refer to the *NachOS* kernel
- By "user-level" we refer to processes running under NachOS
- NachOS kernel has a complete threading library
- Each (user-level) thread under NachOS has a corresponding kernel-level thread
- Thus each (user-level) thread under NachOS has two sets of registers and two stacks: one under the MIPS simulator and one at the kernel level
- Be careful about which entity you're talking about!

#### NachOS Architecture (cont)

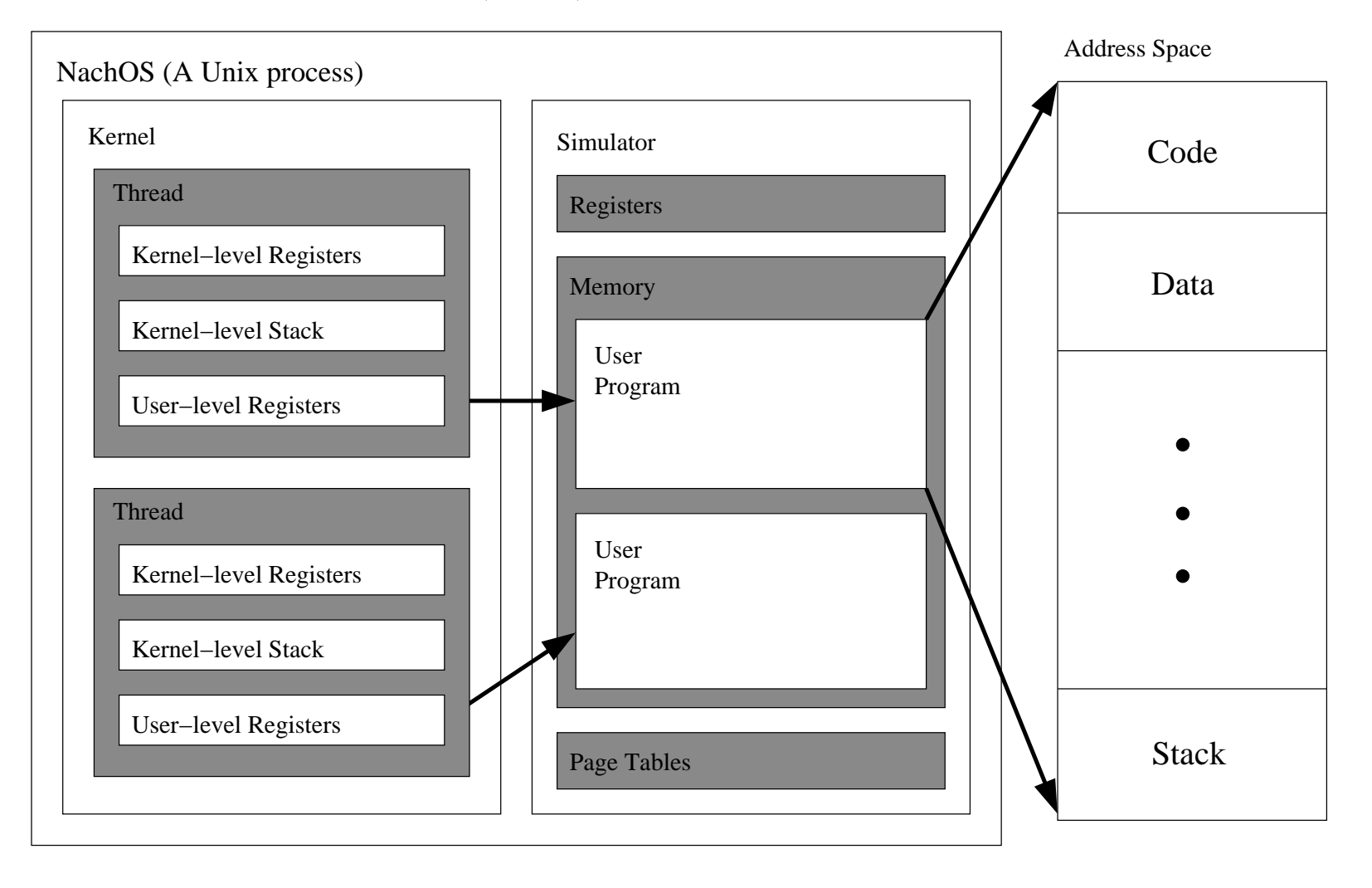

NachOS Architecture (cont)

- MIPS Simulator runs as a main event loop, invoked with Machine::Run
- Kernel code gets called from the simulator through (simulated) exceptions and interrupts
- Interrupts cause the simulator to call the appropriate interrupt handler
- Exceptions and system calls cause the simulator to call the exception handler (userprog/exception.cc:ExceptionHandler)
- Returning from the interrupt handler or exception handler returns control to the simulator
- Machine::Run gets called *once* per thread you should not call it yourself

NachOS Architecture (cont)

- Kernel stack space is limited  $-$  don't allocate huge items on the stack
- The NachOS kernel is not preemptible interrupts can only happen from within the simulator

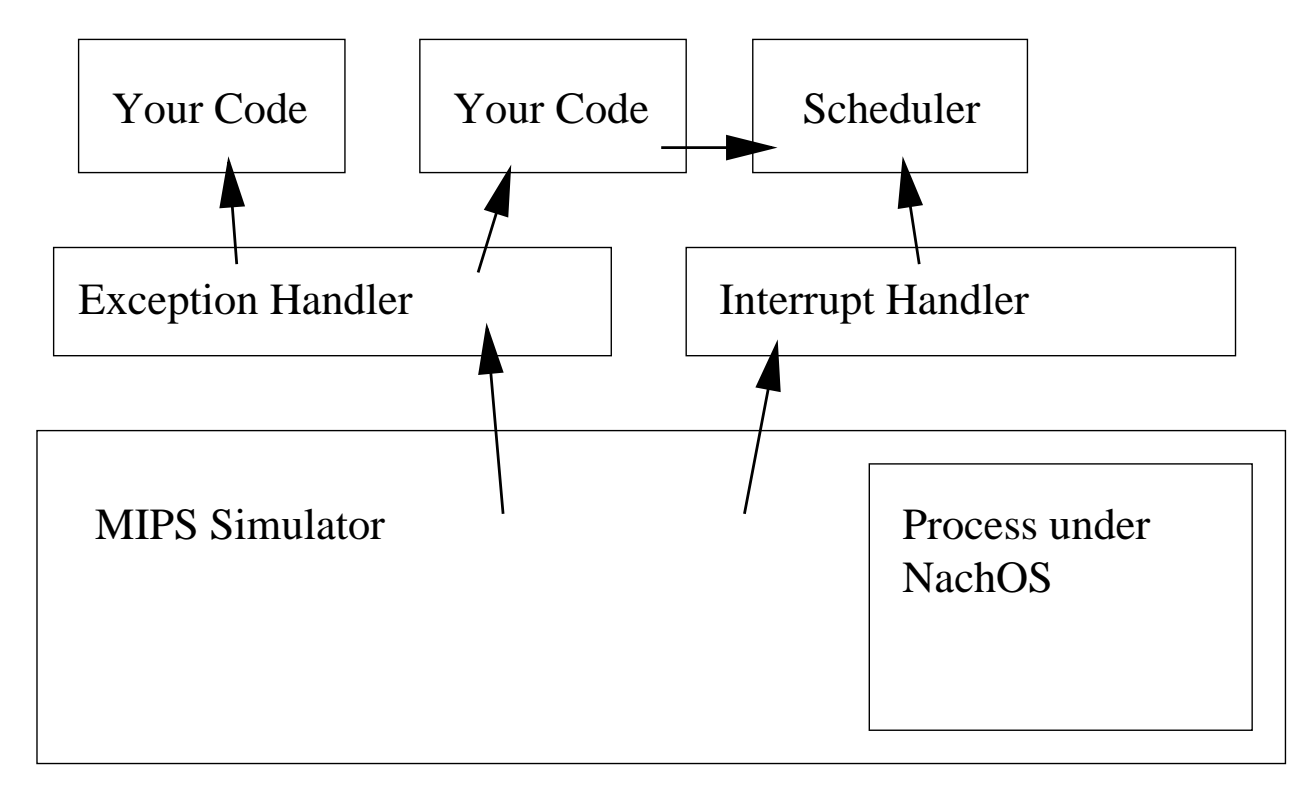

NachOS Executable Files and Address Space

- NachOS uses an executable format called NOFF
- NOFF file is divided into sections:
	- .code

The program instructions that the simulator will execute

 $-$  .init $\mathrm{data}$ 

The initialised data that hold predefined variable values  $(e.g. static int a = 20; )$ 

– .uninitdata

Uninitialised data; these are not read from the file but are initialised to zero by the kernel (e.g. static int a;)

– .rdata

Read-only data (e.g. char  $*tmp = 'My String'$ ;)

NachOS Executable Files and Address Space (cont.)

- NachOS user programs are linked to COFF format using a linking script that forces sections to be page-aligned
- A program (distributed with NachOS) called coff2noff converts the COFF file to <sup>a</sup> NOFF file
- Current address space layout is as follows:

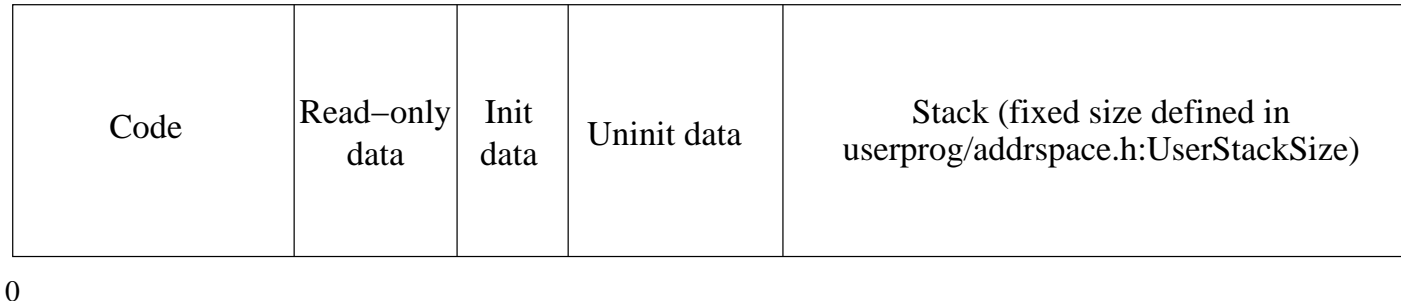

- You may need to modify this layout in future assignments
- If you change the way <sup>a</sup> program loads (e.g. adding dynamic loading in A2), you should make sure that each of these sections still works.

# Debugging Tips

- NachOS programming involves C and  $C_{++}$  be aware of the memory model!
- Most segmentation faults and bus errors are the result of memory allocation problems
- Warning: There are things you can do in Java but not C or  $C++$

```
Debugging Tips (cont)
Examples of bad code:
char *f() { }char array[20];
  // Do something with array
  return array;
}
char *f() { }char *s;
  strcpy (s, "My text");
  return s;
}
```
Debugging Tips (cont.)

- Learn GDB! (see http://www.gnu.org/software/gdb/documentation/)
- If that's too scary, learn DDD! (see http://www.gnu.org/software/ddd/)
- If you see <sup>a</sup> crash in new or delete, you probably corrupted the memory allocator data structures (e.g. you walked off the end of an array, used memory that was already freed, etc.)
- On GNU/Linux systems, you can debug memory problems with Electric Fence (see http://perens.com/FreeSoftware)
- Also, look at Valgrind (see http://valgrind.kde.org/)
- We're seeing if we can get these and Purify on CSCF-administered machines
- If the above fail, see the TAs/instructors

#### Collaboration Strategies

- You need to share files among your group members
- Best way is to use CVS: see http://www.student.cs.uwaterloo.ca/~cs350/W04/ common/cvs.html
- We recommend *against* copying files between group members, creating symlinks, giving all group members write access to the project directory, etc.
- Be careful about the account you use to submit the assignment don't submit the wrong code!

Assignment Submission Information

Be careful about permissions – make sure cs350asst.zip is world-readable and its directory and all ancestors are world-executable!

The commands to do this are as follows:

In the directory where your assignment submission is located:

```
chmod o+r cs350asst.zip
```
Then, for that directory and all of its ancestors (back to your home directory):

```
chmod o+x .
```
Remember: That zip file is the only copy of your assignment.

- Do not modify or remove it after submitting it.
- Do not use the submission script after the deadline until after the assignment has been marked.

Design Document

- We (the TAs) are looking for answers to specific questions about your design
- We will tell you many of the questions we have for each assignment
- Divide your document into sections corresponding to the cover sheet
- Do the same with your one-page revision
- Avoid rambling, restating the obvious, etc.
- Proofread your document TAs may deduct marks for grammar/spelling/usage errors!

Testing Strategies

- Scour the assignment description for every required behaviour. E.g. Such-and-such system call should return foo on success and bar on failure
- Think of all the ways <sup>a</sup> process can send invalid data to the kernel

E.g. Create(NULL);

- Think of how the different components of the OS interact E.g. Read or Write across page boundaries
- Think of different scenarios

E.g. A given page is not in memory

Testing Strategies (cont)

• Test limits that exist on your system

E.g. A filename cannot be more than  $n$  characters long

E.g. A process cannot have more than  $m$  files open at one time Note that, in any practical situation, some limits must exist. You should define them clearly, document them, and test them.

• Try to write some "stress-tests"

Remember: Marks for testing and implementation are separate! So you can get marks for testing something that isn't working or even implemented.

Testing Document

- We want to know two things
	- 1. How to run your tests
	- 2. What each test is testing
- Write your tests to be self-explanatory when run so you don't need <sup>a</sup> lot of external documentation
- In the document, a table layout is recommended
- Try to break your document down according to the sections in the cover sheet